# Paperless HCS User Account

NEW! Paperless HCS User Accounts for non medical professionals OR all those needing access to UAS. The Health Commerce System (HCS) user account request has gone paperless! No more signatures and notary. Applying for an HCS user account is as simple as filling out an online form and having a valid Photo ID, such as a NYS DMV Driver License, NYS DMV Non-driver Photo ID, Passport, etc. People that do not have a valid Photo ID can still apply for an HCS user account using the existing process which requires signatures and a notary. Please see your HCS Coordinator to apply.\*

## A. User steps...

#### What are the steps?

To obtain an account, you must:

- 1. Register for an account
- 2. Enroll your account on the HCS. This step must be done with your HCS Coordinator

#### Where do I register?

- Open your web browser and enter this web address in the address bar: https://commerce.health.state.ny.us
- 2. On the HCS log in page, click All Others
- 3. Click 'Register for an account'

Register only once!

#### How do I register?

- Complete the Name, Address and Policy
   Statement sections, and click Continue
   NOTE: Your name must match what is on your
   Photo ID
- 2. Create a user ID and password, click Continue
- 3. Answer at least six of the 27 secret questions, click **Register**
- 4. Verify your account information, and click **Confirm**
- 5. Print your Account Registration Completion information, click **O**K
- 6. Print your confirmation email that your user ID was created
- See your \*HCS Coordinator with your Account Registration Completion email printout and your Photo ID

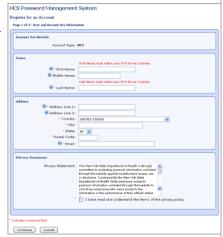

# **B.** Coordinator steps...

#### How do I enroll a user with the paperless process?

- Log on the HCS
- 2. Click Coord Account Tools HCS under My Applications
- 3. Click User under 'Request an account for a...'
- 4. Select Yes, they have a Valid Photo ID

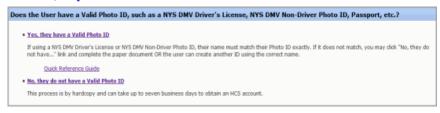

- 5. Select your organization in the list
- 6. Enter the user's HCS ID, click **Submit**

NOTE: This information must be supplied by the user when they registered for an HCS account

7. Enter the user's information from the Photo ID, click **Submit** 

NOTE: The information must match exactly. If the ID is not a NYS driver license, please enter the ID number in the

HCS Eurollment Form for a User

the ID number in the Comments field.

8. Enter the user's contact information (fields marked

with an asterisk are required, click Submit

Your user is enrolled on the HCS. Please instruct them to use their user ID and password they created and sign in the HCS (https://commerce.health.state.ny.us)

## C. User steps...

#### Important Information!

#### How do I sign on the HCS?

Newly enrolled users will receive an email. Existing users will not receive an email.

Once your HCS Coordinator completes their steps above, you will be enrolled on the HCS and receive a congratulations email. Do the following:

- 1. Read the 'Document 2 SAUP' for rules and responsibilities
- 2. Click the HCS website link (or copy and paste it in your browsers address bar), and enter your useri ID and password that you created when registering

For users who are in the roles assigned to the application, once you click on the link you will be directed to the HCS login screen (unless you are already logged in) and then after login, you will be redirected to application. You can also get to the application under the My Applications section on the HCS Home Screen or under the top Menu item 'My Content->All Applications' and clicking on the 'C' set of applications.

Questions can be addressed to Commerce Accounts Management Unit (CAMU) <u>camu@its.ny.gov</u> or by phone at 1-866-529-1890 option 1.

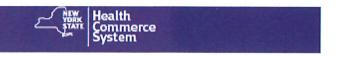

| Search                        | Q |
|-------------------------------|---|
| My Applications               |   |
| Acronyms & Abbreviations      | 1 |
| Advantage Dual Eligible MC    | 0 |
| Application Access            | 0 |
| CFCA Cost Report              | 0 |
| CHHA Cost Rpt                 | 0 |
| CHHA Rate Sheets              | 0 |
| CHHA Telehealth Letters       | 0 |
| CHPlus FE Integrity           | 0 |
| CHPlus KIDS Data System       | 0 |
| ComDir Role Lookup Tool       | 0 |
| Coord Account Tools - HCS     | 0 |
| Coord Account Tools - LHD     | 0 |
| Coord Account Tools - PCC     | 0 |
| Coordinator's Update Tool     | 0 |
| COVID-19 Medical Prof Request |   |

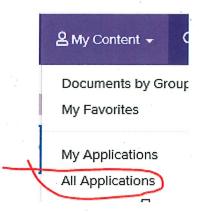

To make a request through the HCS application, enter the date that you are requesting the volunteers to start, the County(s) that you need them to work in, the type of Facility(s) they will be working in and Profession Type(s) that you are looking for by entering the number of needed volunteers on the appropriate line. Once you click 'Submit Request' you will be directed to a new page letting you know that you will be receiving an email with the list of volunteers shortly.

### **COVID-19 Medical Professional Request**

Doguactor

| rganization: All                           |                                                                                                    |
|--------------------------------------------|----------------------------------------------------------------------------------------------------|
| *Motor To change your own                  | il address, use this Link to update your email address in your HCS Profile.                        |
| Note. To change your ema                   | 3000                                                                                               |
| lequested Start Date                       |                                                                                                    |
| •                                          |                                                                                                    |
| ocation                                    |                                                                                                    |
| ocation                                    |                                                                                                    |
|                                            |                                                                                                    |
|                                            |                                                                                                    |
| Select the counties (boroughs) a           | and type of Facility for which you are requesting Medical Professionals to work in                 |
|                                            | and type of Facility for which you are requesting Medical Professionals to work in.                |
| Select the counties (boroughs) a           | and type of Facility for which you are requesting Medical Professionals to work in.  Facility Type |
|                                            | Facility Type                                                                                      |
| Counties (Boroughs)                        |                                                                                                    |
| Counties (Boroughs)                        | Facility Type  Adult Care Facility/Assisted Living                                                 |
| Albany Allegany                            | Facility Type  Adult Care Facility/Assisted Living  Clinic                                         |
| Counties (Boroughs)  Albany Allegany Bronx | Facility Type  Adult Care Facility/Assisted Living  Clinic EMS                                     |

## **Medical Profession**

| ied Home Health Aid (CHHA) ied nursing assistant (CNA)  Professional sed practical nurse (LPN) pational Therapist  nacist otomist cal Therapist cian (MD) |         |
|----------------------------------------------------------------------------------------------------|---------|
| Professional  sed practical nurse (LPN)  pational Therapist  nacist  otomist  cal Therapist                                                               |         |
| sed practical nurse (LPN) pational Therapist nacist otomist cal Therapist                                                                                 |         |
| pational Therapist  nacist otomist cal Therapist                                                                                                    |         |
| nacist otomist cal Therapist                                                                                                    | -       |
| nacist otomist cal Therapist                                                                                                    |         |
| otomist Cal Therapist                                                                                                    |         |
| cal Therapist                                                                                                    |         |
|                                                                                                    |         |
| cian (MD)                                                                                                    |         |
|                                                                                                    |         |
| cian - nephrologist                                                                                                    |         |
| cian Assistant (PA)/Nurse Practitioner                                                                                                    |         |
| tered Nurse (RN)                                                                                                    |         |
| ratory Therapist                                                                                                    |         |
| h Pathologist                                                                                                    | N 72-71 |

Submit Request